# **Heijo:** 動的なコード実行可視化による**Java/Android** アプリケーションのリアルタイムプロファイラ

# 大神 勝也 中才 恵太朗 畑 秀明 松本 健一

アプリケーションのパフォーマンス改善において、実行時間を解析するプロファイラは有用と思われる。しかし、既 存のプロファイラは特定の実行シナリオのもとプロファイリング時間を事前に設定する必要があり、実行シナリオな しでシステムのボトルネックを見つけることは難しい.また,各メソッドごとの実行時間を表示するインタフェース はソフトウェアの階層構造上における実行モジュールの位置などを把握することが難しい.これらの課題に対処する ため、リアルタイムでパフォーマンス分析可能なソフトウェア都市可視化ツール Heijo を提案する.提案するプロ ファイラでは,アプリケーションの実行は 3 次元のソフトウェア都市として可視化され,アプリケーションのソフト ウェア構造と実行のパフォーマンスが表現される.提案するプロファイラを使用して実際の Java アプリケーション および Android アプリケーションのプロファイリングを行い,提案するプロファイラの有用性と実用性を確認した.

For software performance improvement, a profiler allows developers to quickly search and identify bottlenecks and leaks that consume much execution time. However, existing profilers require specific execution scenarios to set profiling periods, which is difficult to find out the bottlenecks of the systems. In addition, a current interface showing a list of individual executed methods does not help developers easily understand hierarchical namespace positions of executed modules. To address these issues, we propose a real-time profiler for Java and Android applictions with city-like visualization of dynamic code executions. With our profiler, program executions are visualized as a three-dimensional software city representing the structure and performance of the application. In our case studies, we profile the real Java and Android applications with our profiler to confirm its practicality and effectiveness.

## **1** はじめに

アプリケーションのボトルネックやメモリリークな どのパフォーマンスの問題を早期に発見するために プロファイラが用いられる.2015 年のオンラインレ ポート [17] によると, 最もよく使用される Java アプ リケーション用のプロファイラとして,VisualVM*†*<sup>1</sup> と Jprofiler*†*<sup>2</sup> が挙げられている.いずれのツールも, Java 仮想マシンに関する様々な統計情報を収集しな がら,コード実行のプロファイリングやスレッドダン

プおよびヒープダンプの収集とブラウズ機能をアプ リケーションの開発者に提供する.

しかし,VisualVM や JProfiler などのプロファイ ラには次の2つの欠点が存在する. 第1の欠点は、プ ロファイリングのために特定の実行シナリオを必要 とする点である.これらのツールによるプロファイ リングは,プロファイリングの開始と終了のタイミン グを決める必要があり,プロファイリングの結果は, 計測時間のうち各メソッドが占める実行時間の割合 として出力される.そのため,実行シナリオなしでシ ステムのボトルネックを見つけたい場合には,これら のプロファイラを用いて適切にプロファイリングを 行うことが難しくなる.

第 2 の欠点は,これらのツールによって提供され

Heijo: A Real-time Profiler for Java and Android Applications with City-like Visualization of Dynamic Code Executions.

Katsuya Ogami, Keitaro Nakasai, Hideaki Hata, Kenichi Matsumoto, 奈良先端科学技術大学院大学, Nara Institute of Science and Technology.

コンピュータソフトウェア,Vol.36, No.2 (2019),pp.93–105. [ソフトウェア論文] 2018 年 4 月 1 日受付.

*<sup>†</sup>*1 https://visualvm.github.io/

*<sup>†</sup>*2 https://www.ej-technologies.com/products/ jprofiler/overview.html

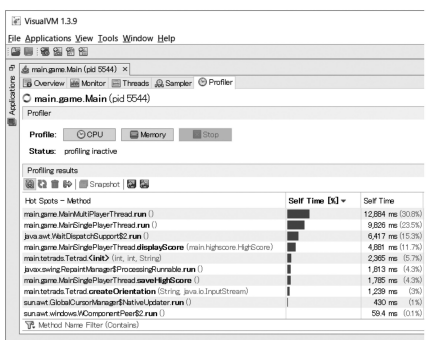

図 **1 Java** 仮想マシン用プロファイラ **VisualVM**

るユーザインタフェースにある. 図1に示すように. これらのツールで表示される典型的な画面では、メ ソッド名と棒グラフのセットが表示される.これは 直感的ではあるが,ソフトウェアの階層構造における (メソッドやクラスの) 位置を把握することは容易で ない.さらに,実行されるメソッドの数が多い場合, すべてのメソッドの情報を適切に表示することは難 しく,ユーザが名前による情報のみから多数のメソッ ドを識別することは困難である.

本稿では,これらの欠点に対処するために,リアル タイムでパフォーマンスを示す 3 次元の都市可視化 ツール Heijo を提案する. 図2に示すように、提案す るプロファイラはアプリケーションの実行中に可視化 を瞬時に更新し,アプリケーションのソフトウェア構 造をパフォーマンスと共に表示する.提案するプロ ファイラの実用性と有用性を評価するために,実際の Java アプリケーションと Android アプリケーション を対象にプロファイリングを行った.

本稿の構成を次に示す. 第2節では、提案するプ ロファイラ Heijo の設計と詳細について述べる. 第3 節では、Heijo の実装について述べる. 第4節では, Heijo の実用性と有用性を実証するためのケーススタ ディについて述べる. 第5節では、いくつかの考察 について述べる. 第6節では、既存のプロファイラ および関連研究について述べる. 最後に. 第7節で 結論を述べる.

本稿は,Java のみを対象としたプロトタイプ発 表 [13] と比べ,詳細な設計のもと本格的に実装し,規

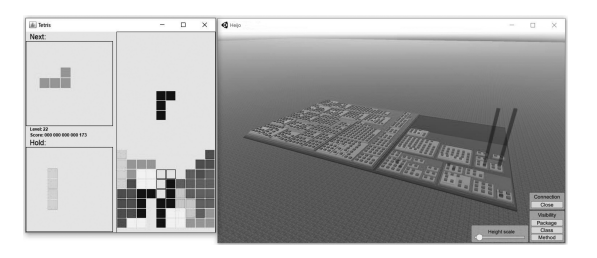

図 **2** 提案するプロファイラ:**(**左**)** プロファイリング 対象のテトリスアプリケーション **(**右**)Heijo**

模の大きなアプリケーションでも適用した結果を報 告するものである.Heijo のプログラムとソースコー ドは GitHub で公開している*†*<sup>3</sup>.

## **2 Heijo** の設計

#### **2. 1** 可視化のデザイン

Heijo は,アプリケーションのソフトウェア構造と, 単位時間あたりの実行時間を可視化する。実行状態 を示す方法は,色や明度で示す方法も考えられる.し かし、本プロファイラでは、ブロックの種類 (メソッ ド,クラス,パッケージ) を区別するために色情報を 採用した. そのため、色や明度で実行状態を表現する と,情報が過多になると考えたため,ブロックの高さ を実行状態を示す方法として採用した.ブロックの 高さを実行状態の表現として利用するメリットは、プ ロファイルする対象が大きい場合であっても水平に カメラ操作を行えば,実行箇所が容易に特定可能であ ること,くわえて,容易にメソッドの実行時間の差を 比較することが可能であることである.

#### ソフトウェア構造の表現

Heijo のソフトウェア構造可視化の例を図 3 に示 す.メソッドは床面積一定の紫色のブロックで表さ れ,クラスはオレンジ色のブロック,パッケージは緑 色のブロックとする.実行時間は青色のブロックで表 されている.図の例ではメソッドの実行時間が表さ れている.アプリケーションのソフトウェア構造は, これらのブロックの上下関係によって表現される. ま た,大規模なアプリケーションの可視化でも画面内に 収めやすくするため,全体の面積が小さくなるように

*<sup>†</sup>*3 https://github.com/k-ogami/Heijo

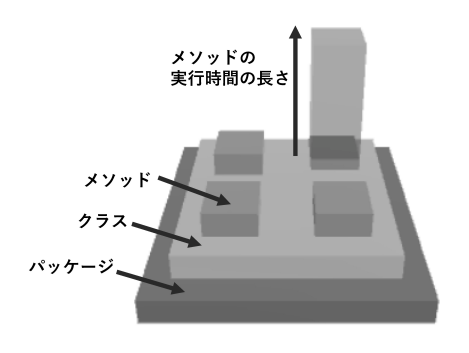

図 **3 Heijo** のソフトウェア構造可視化の例

ブロックを配置する.本システムはソースコードを 都市のメタファーで表現しているため,以下のように ブロックのカテゴリー色を選択した.メソッドと実 行時間はビルを表現する紫色と青色とした.クラス はビルの間のレンガ道を表現するオレンジ色、パッ ケージは庭園を表現する緑色とした.また,ブロック 選択時の色をビルに電気が付いたことを表現する黄 色とした.図 6 はブロックの選択時の状態を示す.

#### 単位時間あたりの実行時間の表現

図4に示すように、ブロックの高さは、固定時間フ レーム *L* (本稿の実験では 1 秒に設定した) において 各メソッドの実行時間が占める割合によって計算さ れる.図 4 の場合,*L* の間に A メソッドが実行され ていた時間は,*t*<sup>1</sup> から *t*<sup>2</sup> までの間と,*t*<sup>3</sup> から *t*<sup>4</sup> まで の間である.したがって,A メソッドのブロックの 高さは,((*t*<sup>2</sup> *− t*1) + (*t*<sup>4</sup> *− t*3))*/L* となる.なお,マ ルチスレッドアプリケーションの場合はメソッドの 実行時間をスレッドごとに別々に計算し,そのうち最 も実行時間の長い値をブロックの高さとする.

## **2. 2** ツールインタフェース

アプリケーションの選択

Java アプリケーションのプロファイリングの場 合,コマンドライン上でアプリケーションを選択し てプロファイリングを開始する.たとえば,"java -javaagent:profiler.jar -jar target.jar" のようなコマ ンドを実行する.profiler.jar は Heijo のプログラム, target.jar はプロファイリング対象として選択するア プリケーションのファイルパスである.

Android アプリケーションのプロファイリングの 場合,図 5 に示す設定画面を操作してプロファイリン グの設定を行う.この画面では,プロファイリング対 象とするアプリケーションの選択 (端末にインストー ル済みのアプリケーションの中から選択できる),可 視化を行うコンピュータとの接続先の設定,プロファ イリングの計測の対象から除外するパッケージの名 前の入力を行うことができる.下部のボタンを押す と入力した設定内容でプロファイリングを開始する.

### 特定のパッケージの除外

Java アプリケーションのプロファイリングの場合 は付属する設定ファイル, Android アプリケーション のプロファイリングの場合は図 5 の設定画面にパッ ケージ名を入力して,特定のパッケージをプロファイ リングの計測の対象から除外することができる. 除 外されたパッケージのブロックは可視化画面で表示 されず,除外されたパッケージのメソッドの実行時間 は,そのメソッドを呼ぶメソッドの実行時間に含まれ るようになる.この機能は,Android アプリケーショ ンに標準で含まれる Android Support Library など, アプリケーションにとって主要ではない外部ライブ ラリを除外するために有用である.

#### 可視化画面上の操作

可視化画面では主にマウスを用いて操作できる. 可 視化画面上で行える操作を以下に示す.

- **●** カメラ操作: Heijo のカメラインタフェースは Unity*†*<sup>4</sup> などの既存の 3D 編集ツールのカメライ ンタフェースと基本的に同じであり,マウスのホ イールと右ボタンを使用して,カメラの前後移 動,水平移動,回転の操作ができる.
- *•* 詳細な情報の表示:マウスカーソルをブロック 上に合わせると,そのブロックが黄色となり,そ のブロックの情報を示す詳細パネルが表示され る (図 6).詳細パネルには,選択されたブロック の名前 (クラス名, メソッド名, パッケージ名), ブロックの高さの値,メソッドを同時に実行して いるスレッドの数が表示される.クラスあるい はパッケージにマウスカーソルを合わせた場合,

*†*4 https://unity3d.com/jp

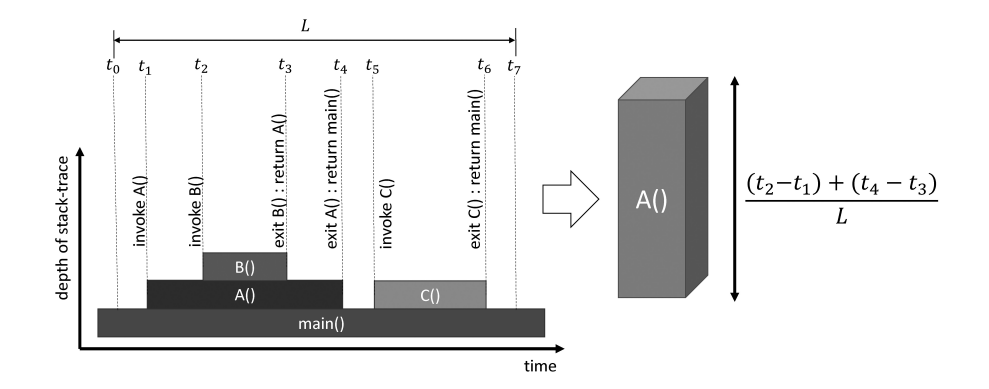

図 **4** ブロックの高さの計算の例:**(**左**)** メソッド実行の時系列 **(**右**)** 時刻 *t*<sup>7</sup> における **A** メソッドの高さ

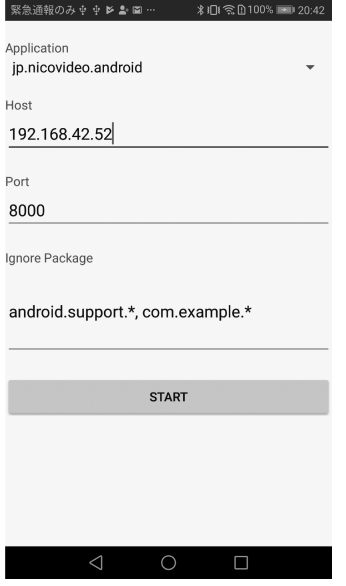

図 **5** プロファイラの設定画面 **(Android** 用**)**

表示される高さの値は,それに属しているすべて のメソッドの実行時間をスレッド別に合算し,そ の中で最大となる値が計算に使用される.一方, スレッドの数は,属しているメソッドが実行され ているスレッドの数である.

*•* ブロックの表示レベルの変更:図 7 に示すよう に,クラスやパッケージの「折り畳み」によって ブロックの表示レベルを変更することができる. 折り畳みは,ブロックをマウスの左ボタンでダブ ルクリックすることによりブロックを個別に折 り畳むか,画面右下のボタンを操作してパッケー

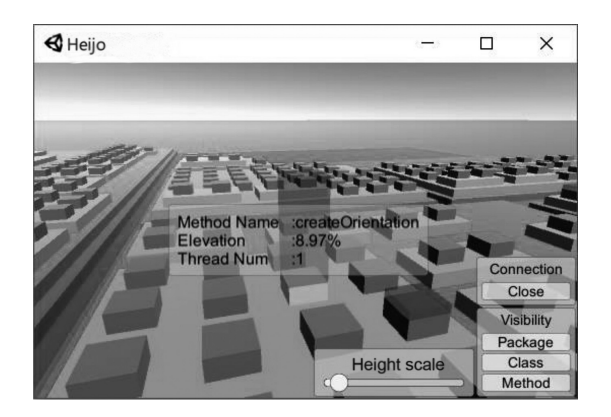

図 **6** 詳細な情報の表示

ジレベル,クラスレベル,メソッドレベルから選 んでブロックを一括で折り畳みを行う。ただし, 詳細パネルに表示される値と同様に,クラスや パッケージの高さの計算に使用される値はあく までスレッド別に合算した実行時間の最大値で あり,ブロックの幅は実行時間の長さに無関係で あることに注意が必要である (すなわち、体積が 大きいブロックほど実行に時間が掛かっている わけではない).

*•* ブロックの高さ調整:可視化画面の下部にある スライドバーを操作して,すべてのブロックの 高さに定数倍の補正をかけることが可能である. この機能により、ユーザはカメラとブロックの距 離やアプリケーションの規模に応じて見やすい 高さになるように調整することができる.

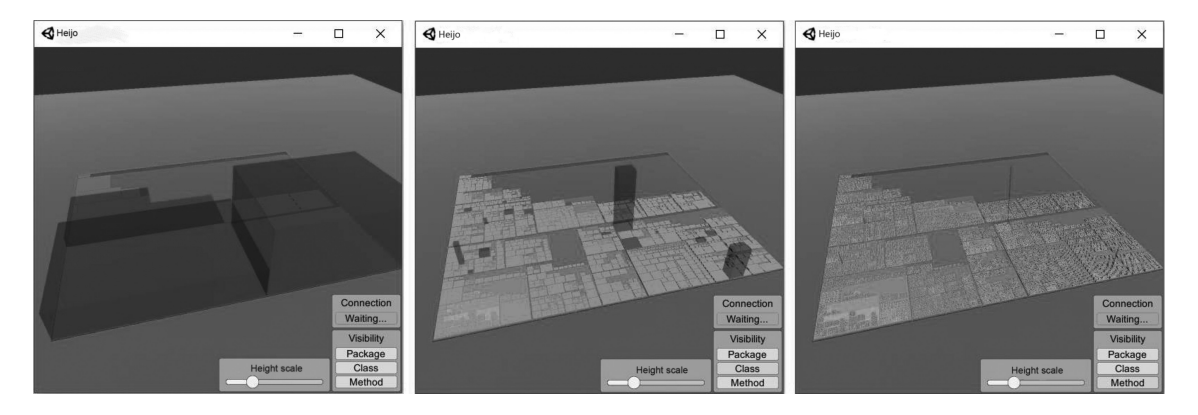

図 **7** ブロックの表示レベルの変更:**(**左**)** パッケージレベル **(**中**)** クラスレベル **(**右**)** メソッドレベル

## **3 Heijo** の実装

Heijo は,アプリケーションの実行を監視しプロ ファイリング情報の計測を行うためのプログラムと, 得られたプロファイリング情報を可視化するための プログラムによって構成される.ここでは,これらの 2 つのプログラムをそれぞれ計測プログラムおよび可 視化プログラムと呼ぶ.これらのプログラムの実装 について以下に示す.

## **3. 1** 計測プログラムの実装

計測プログラムは、Java アプリケーション用と Android アプリケーション用とで,それぞれ別々に 実装した. いずれも Java で記述し、規模はそれぞれ 700 行程度である.

## 計測プログラムの実行方法

アプリケーションのプロセスにあるスレッドを監 視してプロファイリング情報を取得するためには,計 測プログラムはアプリケーションと同じプロセスで 実行される必要がある.Heijo では,Java アプリケー ションの場合と Android アプリケーションの場合で, それぞれ異なる方法を用いて計測プログラムを実行 する.

Java アプリケーションの場合, java コマンドがサ ポートする javaagent オプションを利用する.javaagent オプションは,Java アプリケーションに対し て任意の計測を行うために用意された機能である. Heijo における Java アプリケーションの計測では,

javaagent オプションを利用して Java 仮想マシンの 開始の直後に計測プログラムを実行する.

Android アプリケーションの場合, Xposed Framework<sup>†5</sup> を利用する. Xposed Framework は, Android アプリケーションの任意のメソッドに対して変更を 行うことができるフレームワークである.Heijo にお ける Android アプリケーションの計測では、Xposed Framework を利用してアプリケーションが実行され る直前に計測プログラムを実行する.具体的には, android.app.Instrumentation クラスの newActivity メソッドの直後に割り込みを行う.

これらの方法は計測のためにアプリケーションの ソースコードを必要とせず,元のアプリケーションに 変更を加えることなく計測を行うことが可能である という利点がある.

## 計測プログラムが行う処理

アプリケーションの実行の直前に挿入された計測 プログラムは、以下の処理を順に行う.

1. アプリケーションのソフトウェア構造の解析: Heijo は,アプリケーションに含まれるメソッド やクラスの名前を使用する.そのために,計測 プログラムは始めにメソッドやクラスの名前の 収集を行う.Java アプリケーションの場合はク ラスパス上にある class ファイル, Android アプ リケーションの場合はアプリケーションの apk ファイルに含まれる dex ファイルを対象に収集

*†*5 http://repo.xposed.info/

を行う.class ファイルの解析には ASM*†*<sup>6</sup> を, dex ファイルの解析には dex2jar*†*<sup>7</sup> を利用する. 収集されたメソッドにはそれぞれ一意の ID が計 測プログラムによって割り振られる.

- 2. 可視化プログラムとの接続:計測プログラムと 可視化プログラムの間では TCP を用いてリアル タイムに情報の送信が行われる.接続の後,計測 プログラムは解析したソフトウェア構造の情報 を可視化プログラムに送信する.
- 3. メソッドの実行時間の計測:アプリケーション の実行と並行して計測を行うために,計測用のス レッドを新たに追加する.計測用スレッドでは 一定時間間隔 (本稿の実験では 1 ミリ秒に設定し た) ですべてのスレッドのスタックトレースのサ ンプリングを行い,それぞれのサンプルにおいて 実行されているメソッドをスタックトレースか ら特定する. そして、実行中のメソッドが出現す るサンプル数から,メソッドの実行時間を推定す る.たとえば,1 秒間に 1,000 回スタックトレー スをサンプリングし,そのうちあるメソッドが 500 個のサンプルにおいて実行されていた場合, メソッドの実行時間は 0.5 秒と推定できる.メ ソッドの実行時間はスレッドごとに分けて計測さ れる.スレッドの区別は,Java 仮想マシンおよび Dalvik 仮想マシンが各スレッドに割り当てる一 意の ID を用いて行う. なお. java.lang.Thread クラスの getAllStackTraces メソッドによって取 得できるスタックトレースにはメソッドの引数 の型情報は含まれないので,Heijo ではオーバー ロードされた同名のメソッドは区別しない.
- 4. プロファイリング情報の送信:計測したプロ ファイリング情報は,一定時間間隔 (本稿の実験 では 100 ミリ秒に設定した) で可視化プログラム に送信される。送信されるプロファイリング情報 の形式は, タプル |メソッド ID, スレッド ID, メソッドの実行時間の長さ のリストおよび現在 時刻である.また,送信にかかるオーバーヘッド を考慮し,送信データのシリアライズにはバイナ

リ形式のシリアライザである MessagePack*†*<sup>8</sup> を 利用する.

## **3. 2** 可視化プログラムの実装

可視化プログラムは実装の容易さから,3D ゲーム エンジンである Unity を利用して実装した. よって 実装した可視化プログラムは、Windows や Mac な ど,Unity がサポートする多数の環境で実行が可能で ある.可視化プログラムは C#で記述し,規模は 700 行程度である.

可視化プログラムは,計測プログラムから受信した ソフトウェア構造に関する情報を元に,ブロックの配 置を行う.その後は,プロファイリング情報を受信 するたびに各ブロックの高さを計算し画面に反映さ せる.

ソフトウェアの階層構造の表現としては,メソッ ド,クラス,パッケージの階層を一瞥可能な図 3 の ような内包関係を表す表現が適切であると考えられ る.さらに,限られたスペースで,なるべく沢山の情 報を表現可能であることが望まれる.これを解決す るため,提案プロファイラではビンパッキング問題 の近似解を求めるアルゴリズムの一つである Binary tree bin packing アルゴリズム*†*<sup>9</sup> を採用した.Binary tree bin packing アルゴリズムはビンパッキング問題 の近似解を求めるアルゴリズムの First-fit アルゴリ ズム [7] に長方形を挿入可能としたアルゴリズムで ある.ブロックを配置する際にはメソッド,クラス, パッケージの順番に Binary tree bin packing アルゴ リズムを再帰的に実行している.

## **4** ケーススタディ

Heijo の実用性と有用性を、実際のアプリケーショ ンのプロファイリング実験で評価した. 実験は Java アプリケーションと Android アプリケーションを対 象にしており,Java アプリケーションの実行環境 は Java SE 1.8.0 Windows 64bit 版, Android アプ リケーションの実行環境は Android 7.0 を搭載した HUAWEI nova lite である.

*<sup>†</sup>*6 http://asm.ow2.org/index.html

*<sup>†</sup>*7 https://github.com/pxb1988/dex2jar

*<sup>†</sup>*8 https://msgpack.org/

*<sup>†</sup>*9 https://codeincomplete.com/posts/bin-packing/

**4. 1 Java** アプリケーションのプロファイリング ユーザの操作が画面にインタラクティブに反映さ れること,操作中に様々な実行のケースが存在するこ とから,ゲームアプリケーションをプロファイリング 対象とする. ここでは、オープンソースソフトウェア の 2D アクションゲームである Java アプリケーショ ン*†*<sup>10</sup> をプロファイリングした.

2D アクションゲームのプロファイリングの様子を 図 8 に示す. 可視化に含まれるメソッドの数は 64 個 である.このアプリケーションは画面中央のプレイ ヤーキャラクターをキーボード操作することで、移 動,ジャンプを行い,画面にある黄色いコインを集め るなどして遊ぶことができるゲームである. 図8の 可視化画面のように,通常時には 2 つのメソッドが 特に高くなっており,その値は 100%,すなわち一定 時間フレームのうち常に実行されていることを示し ている.

このアプリケーションのプロファイリング中にスレ ッドリークの問題を発見した.図 8 で高くなっている 2 つのメソッドのうちの片方,Sprite\$AnimationThread クラス (ドル記号は内部クラスを表す) の run メソッ ドは,いかなる操作を行っても高さは 100%のままで, 実行中に低くなることはなかった. 可視化画面の run メソッドにマウスカーソルを合わせて詳細パネルを 表示させてみると,ゲームオーバー処理によってゲー ムのリセットが行われるたびに run メソッドを実行 するスレッド数が 51 ずつ増加していることが分かっ た.スレッドリークの問題はアプリケーションのパ フォーマンス低下の原因となる恐れがあり、既存のプ ロファイラを使用した場合,Java 仮想マシン上で実 行されているスレッドの数を監視するなどして問題 を発見することができる.ここでは,Heijo を使用し た場合にも,既存のプロファイラで発見可能な問題を 発見できるケースを確認できた.

その後,画面内のコインに接触して効果音が鳴っ た際に稀に発生する約 3 秒程度のフリーズに遭遇 した.その際,可視化画面では Coin クラスの play メソッドの高さが一時的に 100%となり,フリーズ

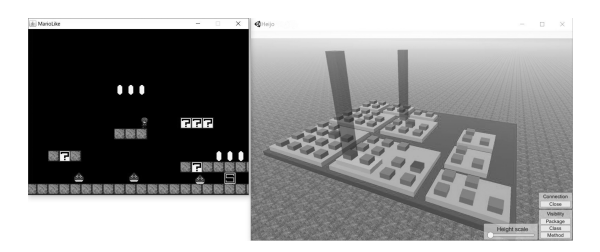

図 **8 2D** アクションゲームのプロファイリング

から復帰すると 0%に戻った. このことから, Coin クラスの play メソッドが 3 秒程度のフリーズを 引き起こす原因ではないかと推測した. 実際に, Coin クラスの play メソッドを読んでみると,こ のメソッドは sun.applet.AppletAudioClip クラスの play メソッドのみを呼び出すことを確認した. 次に, sun.applet.AppletAudioClip クラスのソースコード を調べてみると,このクラスは Java クラスライブ ラリの一部であり,音声を鳴らすための主な実装は com.sun.media.sound パッケージに含まれているこ とを確認した.

フ リ ー ズ の 原 因 を よ り 詳 細 に 調 べ る た め , com.sun.media.sound パッケージをプロファイリン グの対象に含め,複数回フリーズのプロファイリング を行った. com.sun.\*などの標準ライブラリは何も設 定しなくてもクラスをロードできる.ただし,Heijo がプロファイリング対象とするのはクラスパス以下 にあるクラスのみである.そのため,Java Runtime Environment から, com.sun.media.sound の jar ファ イルを取り出し,アプリケーションのクラスパスにそ の jar ファイルを追加した. その後, 再度プロファイ リングを行った.このときの可視化画面の様子を図 9 に示す (2D アクションゲームのクラスはデフォルト パッケージ直下にあるため,画面の右端や奥に追いや られている).可視化に含まれるメソッドの数は 2,252 個である.フリーズが発生したときには,通常時に 高さが 0%であった com.sun.media.sound.DirectAu dioDevice\$DirectClip クラスの implClose メソッド と com.sun.media.sound.AbstractDataLine クラス の start メソッドの高さが一時的に 100%となってい るのが確認できた.くわえて com.sun.media.sound. AbstractDataLine クラスの stop メソッドの高さも

*<sup>†</sup>*10 https://github.com/aidiary/javagame

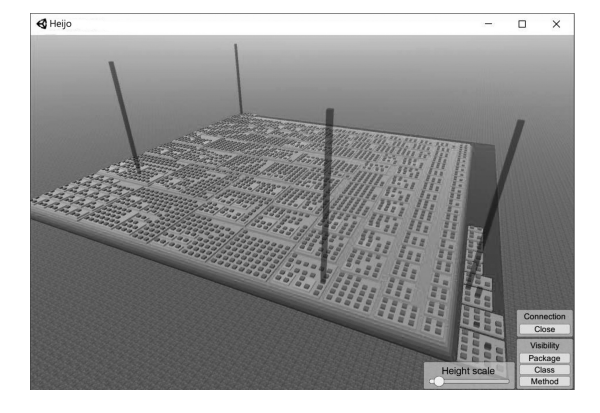

図 **9 com.sun.media.sound** パッケージを追加し て可視化

同時に 100%となっているケースもあった.この実験 結果は,Java クラスライブラリの中にフリーズの問 題を発生させる可能性のあるコードが含まれている ということを示している.

このフリーズのように一時的である現象を既存の プロファイラでプロファイリングしようとした場合, ユーザが狙って発生させることが難しいため,プロ ファイリングの開始と終了を適切に指定することは 困難である.プロファイリングの時間をフリーズの 時間のみに限定させず,長時間のプロファイリング中 にこのフリーズが発生した場合,フリーズの発生時間 は全体のプロファイリング時間に埋もれてしまい、プ ロファイリングの出力結果には影響しにくい.した がって,今回のような問題を既存のプロファイラでリ アルタイムに発見するのは少し困難であるといえる. 一方, Heijo の場合, プロファイリングの開始と終了 の指定を必要とせず,常に直近の実行の様子が表され るため,今回の問題のプロファイリングに適してい る.また,より多くのメソッドの実行を同時に見渡せ るため,しばらく実行されず目立つことのなかったメ ソッドが突然実行された場合にも,ユーザがすぐに発 見することができるという利点がある.

## **4. 2 Android** アプリケーションのプロファイリ ング

地図アプリケーションである Google Maps*†*<sup>11</sup> の プロファイリングを行った. 実験に使用したアプリ

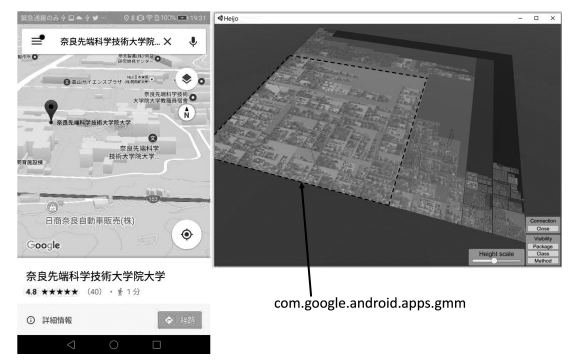

図 **10 Android** 版 **Google Maps** のプロファイリング

ケーションのバージョンは,2018 年 1 月 30 日の時点 で Google Play Store で配信されていた最新のもので ある.使用される頻度の低さから Android Support Library(android.support パッケージ) をプロファイ リングの対象外に設定している.

プロファイリングの様子を図10に示す. 可視化に 含まれるメソッドの数は 134,516 個である. 図 10 は アプリケーションを操作せず放置したときの様子で ある.この実験では,異なる条件で同じ操作を行った とき,メソッドの実行時間の差をどのように Heijo に おいて確認できるか調べた.

Android 端末の画面をスクロールして地図の表示 させる範囲を移動させたとき,実行時間で特に変化 が見られたのは,図 11 に示す範囲にあるメソッドで あった.可視化画面では,実行の頻度の高いクラス のみを表示させており,中央にある多数のクラスを 含んでいるのが com.google.android.apps.gmm.map パッケージ,画面の左奥にあるより小さい物が com.google.android.apps.gmm.renderer パッケージ である.

図11の右上は、地図を最大までズームさせた状態 で画面をスクロールさせたときの実行の様子を表し ている. 操作を行っていないときと比べ、いくつかの クラスが高くなっており,逆に可視化画面の中央にあ るクラスの高さが低くなっているのが分かる.続い て図 11 の下は,地図をズームアウトさせてより広範 囲を表示した状態で画面をスクロールさせたときの

*<sup>†</sup>*11 https://play.google.com/store/apps/details?id= com.google.android.apps.maps

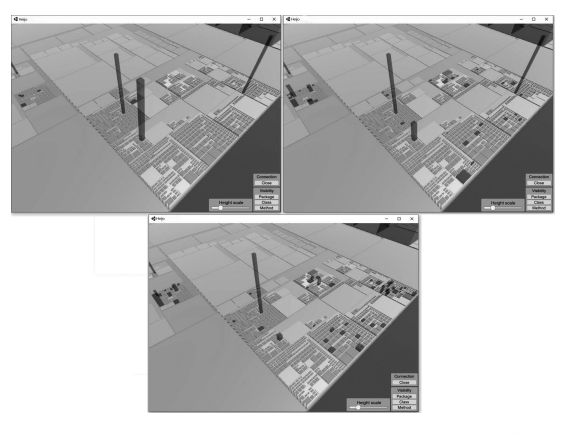

図 **11 Google Maps** の実行時間の比較:**(**左上**)** 無 操作 **(**右上**)** 地図を狭い範囲で表示してスクロー ル **(**下**)** 地図を広い範囲で表示してスクロール

実行の様子を表している.このとき,中央にあるクラ スの高さの縮みは図 11の右上より顕著であり、また 可視化画面の最も右にある複数のクラスの高さの変 化も見られる.

これらの変化は,地図の表示範囲を変化させた ことによる地図の生成や描画の処理のために掛か る時間の増加が原因であると推測できる.特に, その名前から描画処理を行っていると思われる com.google.android.apps.gmm.renderer パッケージ の高さの値を比較してみると、最大までズームさせた 状態ではおよそ 50 – 60% 程度の値であるのに対し, 表示範囲を広くした状態ではおよそ 70 – 80% 程度の 値にまで増加した.

## **5** 考察

**●** 可視化のスケーラビリティ: Heijo の可視化の サイズは,アプリケーションに含まれるメソッド の数に依存している. 本稿のケーススタディで は,最大で 134,516 個のメソッドを含む可視化を 行ったが,より大きい規模のアプリケーションを 可視化する場合,すべてのメソッドやクラスを 適切に表示することが困難となる可能性がある. しかし,ある 1 つの機能のために実際に実行さ れるメソッドの数は,アプリケーションに含まれ るすべてのメソッドの数と比べると遥かに少な く、一般的に、実行時間のプロファイリングの際

には使用されないメソッドに関してはそれほど 興味を持たない.そのため,使用されないクラス やパッケージに関しては無視することができ,す べてのメソッドやクラスを表示する必要はない. 我々が Google Maps のプロファイリングの際に 行ったように,使用されないパッケージを非表示 にしたり,実行されているメソッドのみに画面を 注目させて Heijo を使用すれば,より規模の大き いアプリケーションに対しても対応できると考 えられる.

Heijo は,ソフトウェアの階層構造の表現を行 うため, Binary Tree bin packing アルゴリズム を用いている. 3.2 節でも示しているとおり. ビ ンパッキング問題の近似値を求めるアルゴリズ ムなので,これを用いることにより,ある程度は 2次元のピクセルを有効活用することができる と考えられる.しかしながら,このアルゴリズム は greedy アルゴリズムであるため、最適解から 離れてしまい,2 次元のピクセルを有効活用でき ない場合がある.そのため,情報密度が低くな り,スケーラビリティに悪影響を及ぼす可能性が ある.ただし,Binary Tree bin packing アルゴ リズムは greedy アルゴリズムであるため、比較 的実行時間が短いという利点があり、実行時間 が短いという要素は,Heijo のようなリアルタイ ムプロファイラにおいては必要な要素であると 言える.今後の課題として,実行時間を短く,情 報密度を高める工夫が必要である.具体的には, Treemap [16] のような space filling のアルゴリ ズムを検討し、実装する予定である.

*•* 計測の精度とオーバーヘッド:メソッドの実行 時間の計測において,精度とオーバーヘッドはト レードオフの関係にある.3. 1 節で説明したよう に,Heijo はスタックトレースのサンプリングに よって計測を行う.この方法は,計測によって生 じるオーバーヘッドが非常に小さいという利点 がある一方で,計測の精度が低く,サンプリング の間隔よりも短いメソッド実行の見逃しが発生 する可能性がある.計測のために用いられるも う1つの主な方法では、メソッドの開始時刻と

終了時刻を毎回取得し,その差によってメソッド の実行時間を計測する.この方法ではほぼ正確 な計測を行うことができる反面,計測のオーバー ヘッドは非常に大きい. 特に、ただ値を返すだけ のメソッドの呼び出しを繰り返すような場合に は,アプリケーションの本来の処理よりも計測の 処理のために時間が掛かってしまい、処理がほと んど停止してしまうような場合もある.計測を 行うことがアプリケーションの実行に大きな影 響を与えることは,ツールの有用性を損なう危険 性があるため,多少の精度よりも計測処理の軽量 さを優先すべきであると我々は考えている.

- **•** メソッドのオーバーロード問題: Java API の 仕様により,スタックトレースから取得できるメ ソッド情報には引数の型情報が含まれないため, 実行されているメソッドをスタックトレースから 判別する Heijo において,オーバーロードされた 同名メソッドを区別することはできない. 通常, 同名のメソッドには同じ役割の処理を持たせる ように設計されるため,これらのメソッドの実行 時間が同一に扱われることには大きな問題はな いと考えられる.しかし,難読化によってメソッ ド名が変更された場合は別であり,異なる役割 を持つメソッドが共に同じ名前に変更される可 能性がある (たとえば,同じクラスにある 2 つの メソッド get(int) と set(char) が, 共に a(int) と a(char) に置き換えられる).したがって,本稿の ケーススタディで行った難読化された Android アプリケーションの可視化で表示されるメソッ ドの数は,難読化される前の本来のメソッドの数 よりも少ない. 現在の Java API の仕様ではこの 問題は解決できないため、Heijo を用いて難読化 されたアプリケーションのプロファイリングを 行う場合には留意しておく必要がある.
- *•* システムの有効性の範囲:Heijo は実行シナリオ なしで,システムのボトルネックを見つけること を目的として開発されている.本システムが適用 できるソフトウェアは Java または Android で開 発されたソフトウェアである.ただし,Android はルート化が必要である.本システムは単一のア

プリケーションで呼び出されるメソッドレベルの 実行時間を監視の対象としており、ネットワーク で接続された他のシステムや OS のシステム関数 に起因するボトルネックを見つけることはできな い. 本システムが活かせるケースはユーザが操 作する時間が多いアプリケーションである. 特 に,本稿でも取り上げた,2D アクションゲーム や,Google map のようなユーザが常に操作をし ているアプリケーションは本プロファイラに適し ていると考えられる.しかしながら,本システム でボトルネックを探すことが可能である範囲は, ユーザがシステムを目視で捉えることができる 範囲のボトルネックや,ある程度は頻繁に起きる 事象である.ごく短時間だけに起こる不具合や, 再現性が非常に低い不具合には対応できない.

*•* 本システムの可視化表現の弱点:リスト表示を 用いたシンプルなプロファイラと比較すると, Heijo は 3 次元表現によって生じる表示の複雑さ が認められる.3 次元表現によって生じる問題 は,2次元のディスプレイから 3 次元情報を読 み取る人の能力が限定的であること,奥行の表現 のために大きさや尺度が崩れること,手前のオブ ジェクトによって後方を隠してしまうことが知 られている [12]. これらの問題は Heijo につい ても当てはまる.これらの問題点を考慮しても, 3 次元表現を用いたソフトウェア構造の表示自体 は,ユーザにソフトウェア構造を意識させつつプ ロファイリングを行うことによって原因の特定 を促すことができると考えられるため有用だと 考えられる. ただし、表示の複雑さやカメラの操 作の煩わしさからその有用性が失われる可能性 がある.この問題を解決するためには,Heijo が 表示する情報の中から,ユーザが求める情報を シンプルに示唆する機能が必要である. 例えば, Heijo の 3 次元表現に加えてリストによる表示を 同時に行うことにより,ユーザは実行時間でソー トされたリストの表示を見て観測するメソッド を見定めた後に,Heijo の 3 次元表現の可視化を 見て,階層構造において近しいメソッドを同時 に監視するといったケースの利用も望めるよう

になると考えられる.このような機能の追加は, Heijo の今後の課題とする.

## **6** 関連するツールと研究

## **6. 1** 既存のプロファイラとの比較

VisualVM は,Java アプリケーションのプロファ イリングのために最も広く使用されているプロファイ ラである. VisualVM は軽量の監視ツールであるだ けでなく,Java 仮想マシンに関する様々な統計情報 を収集しながら,コード実行のプロファイリングや, スレッドダンプおよびヒープダンプの収集と参照を 行うことができる. VisualVM の次に広く使用され ていると報告されているもう 1 つのプロファイラは, JProfiler である.JProfiler は VisualVM と同様に, CPU とメモリのプロファイリング機能を提供する.

一方で、提案するプロファイラの可視化は、図2に 示すように、CodeCity の可視化を用いてアプリケー ションのソフトウェア構造を表す.Heijo と既存のプ ロファイラとの主な違いは2つあり、1つは、提案す るプロファイラはプロファイリングの開始と終了のタ イミングを必要としない点である.これによりユー ザは,特定の実行シナリオを持たない場合や,タイ ミングを適切に指定するのが困難な場合であっても, Heijo を用いてプロファイリングを行うことが可能で ある.

提案するプロファイラと既存のプロファイラとの2 つ目の違いは,プロファイラの可視化にアプリケー ションのソフトウェア構造を含める点である. これ は,ユーザにアプリケーションの設計的側面について の理解を補助するほか、実行される個々のメソッドの 識別を容易にする可能性がある. 図1に示すように, VisualVM のユーザインタフェースでは実行された メソッド間の関係は表されない.一方,JProfiler で はコールグラフビューを表示でき,実行に時間の掛か るコードがメソッド呼び出しのフローにおいてどこ に存在するかを視覚的に表すことにより,ボトルネッ クを発見しやすくすることができる.しかし,何百も のメソッドを含む大規模なアプリケーションの場合, 複雑過ぎるためにユーザが理解できないコールグラ フが生成されることがある.

## **6. 2** アプリケーションのプロファイリングに関す る研究

最も関連した研究は、Alcocer らの "Performance Evolution Blueprint" [1] と, Bergel らの "Visualizing dynamic metrics with profiling blueprints" [3] である.これらの研究は,パフォーマンスのボトル ネックを特定し,除去することを目的とした可視化と して,プロファイリングのブループリント (ノードと リンクからなる図) を提案している. 具体的には、メ ソッド間の呼び出し関係からブループリントを作成 し、実行時間を四角形の高さで表現している. さら に,Evolution Blueprint はブループリントの表現を 使用して,コードの変更の際に発生する,パフォーマ ンスの低下を特定し,除去することを目的とした可視 化を提案した.同様に,Bezemer らの "Differential Frame Graphs" [4] は、異なるソフトウェアバージョ ンのパフォーマンスの差を理解することを目的とし た可視化が提案しており,2 つのバージョン間のプロ ファイリング結果の差異を可視化している.これらの 可視化は,実行シナリオが必要であり,コード実行時 の呼び出し関係を可視化しているところが我々の可 視化とは異なる. 我々の可視化は、単一のバージョン の実行におけるパフォーマンスの変動のみに焦点を 当てている.Altman ら [2] は,サーバーアプリケー ションのパフォーマンスボトルネックを特定するこ とを目的とした可視化を提案している.この可視化 は,多層アーキテクチャにおけるボトルネックを特定 することを目的としているが,我々の可視化は,単一 のアプリケーションで呼び出されるメソッドレベル におけるボトルネックを特定することを目的として いることが異なる.

多くのプロファイラは実行中のアプリケーション のスナップショットのプロファイリングに基づいて いる [5][14] が,フェーズ検出のアプローチを用いてよ りリアルタイムなプロファイリングに近づけようと する研究も存在する. これらの研究では、実行の特徴 に基づいて実行トレースが小さなフェーズへと分割 される.たとえば,Watanabe ら [19] は,アクティブ なオブジェクトに基づいてフェーズを検出する技術 を提案している. Voigt ら [18] は、実行トレース内の アクティブなオブジェクトをプロットして可視化す る手法を提案している. Medini ら [11] は、検出され たフェーズについて有意なラベルを抽出するために 有効なアルゴリズムを提案している.リアルタイム プロファイラの場合, Reiss ら [15] は、 アクティブな メソッドを連続するタイムスロットのペアの間で比 較する手法を提案している.フェーズの検出と分割 の技術によって,ユーザは実行トレースの一部に集中 することが可能となる.我々が提案するプロファイ ラでは,アプリケーションの実行中に瞬間的なフィー ドバックを提示するために,固定時間フレームを使用 している.

## **6. 3** コード都市の可視化に関する研究

ソースコードを都市のメタファーを用いて,3D で 可視化をした初期の研究は Kight らによる Software World [10] が知られている.Wettle らの CodeCity [20] による都市可視化は,ソフトウェア構造をインタ ラクティブに探索することを可能としている.ソー スコード以外を対象とする都市形式の可視化につい ては, Santos ら [6] のネットワークモニタリングのた めの都市の可視化や,伊藤・小山田による研究 [9][8] がよく知られている.

一般的な都市可視化では,ファイルやクラスのサ イズがブロックの高さによって表現される.一方で, 我々の可視化においてブロックの高さはパフォーマ ンスの表現のために使用され,アプリケーションの 実行に対応して動的に変更されるという特徴がある. 我々の可視化では,ブロックの伸び縮みによってパ フォーマンスのピークと変動をユーザが容易に認識 することを可能にしている.

## **7** おわりに

本稿において我々は,アプリケーションのパフォー マンスをリアルタイムにプロファイリングするコード 都市可視化ツール Heijo を開発した.ケーススタディ では,提案するプロファイラが実際のアプリケーショ ンのプロファイリングのために有用であることを確認 した. 特に提案するプロファイラは、実行シナリオな しでボトルネックを見つけることや,多数のメソッド 実行の同時監視に有用であることが示せた.今後の課 題として,再現性の乏しい事象についてプロファイリ ングするため、常にプロファイル情報を保存し、実行 状況を再生/逆再生を行うことができる機能を実装す る必要がある. 現在は可視化パッケージの絞り込みを するため、実行前に設定として与える必要があるが, 今後は実行中にインタラクティブに可視化パッケー ジの絞り込みを行う機能の実装を行う予定である.

謝辞 本研究は JSPS 科研費 16H05857 の助成を受 けた.

## 参 考 文 献

- [1] Alcocer, J. P. S., Bergel, A., Ducasse, S., and Denker, M.: Performance Evolution Blueprint: Understanding the Impact of Software Evolution on Performance, in *Proc. of 1st IEEE Working Conference on Software Visualization*, VISSOFT '13, IEEE, 2013, pp. 1–9.
- [ 2 ] Altman, E., Arnold, M., Fink, S., and Mitchell, N.: Performance Analysis of Idle Programs, in *Proc. of the ACM International Conference on Object Oriented Programming Systems Languages and Applications*, OOPSLA '10, New York, NY, USA, ACM, 2010, pp. 739–753.
- [3] Bergel, A., Robbes, R., and Binder, W.: Visualizing Dynamic Metrics with Profiling Blueprints, in *Proc. of International Conference on Modelling Techniques and Tools for Computer Performance Evaluation*, Springer, 2010, pp. 291–309.
- [4] Bezemer, C.-P., Pouwelse, J., and Gregg, B.: Understanding Software Performance Regressions Using Differential Flame Graphs, in *Proc. of 22nd IEEE International Conference on Software Analysis, Evolution and Reengineering*, SANER '15, IEEE, 2015, pp. 535–539.
- [ 5 ] Blanton, E., Lessa, D., Arora, P., Ziarek, L., and Jayaraman, B.: JI. FI: Visual Test and Debug Queries for Hard Real-time, *Concurrency and Computation: Practice and Experience*, Vol. 26, No. 14 (2014), pp. 2456–2487.
- [ 6 ] Dos Santos, C. R., Gros, P., Abel, P., Loisel, D., Trichaud, N., and Paris, J.-P.: Mapping Information onto 3D Virtual Worlds, in *Proc. of IEEE International Conference on Information Visualization*, IEEE, 2000, pp. 379–386.
- [ 7 ] Eilon, S. and Christofides, N.: The Loading Problem, *Management Science*, Vol. 17, No. 5 (1971), pp. 259–268.
- [ 8 ] 伊藤貴之, 小山田耕二: 平安京ビュー~階層型デー タを碁盤状に配置する視覚化手法, 可視化情報学会第 9 回ビジュアリゼーションカンファレンス, 2003.
- [ 9 ] Itoh, T., Takakura, H., Sawada, A., and Koyamada, K.: Hierarchical Visualization of Network Intrusion Detection Data, *IEEE Computer Graphics and Applications*, Vol. 26, No. 2 (2006), pp. 40–47.
- [10] Knight, C. and Munro, M.: Virtual but Visible Software, in *Proc. of 4th IEEE International Conference on Information Visualization*, IV '00, pp. 198–205.
- [11] Medini, S., Antoniol, G., Guhneuc, Y. G., Penta, M. D., and Tonella, P.: SCAN: An Approach to Label and Relate Execution Trace Segments, in *Proc. of 19th Working Conference on Reverse Engineering*, WCRE '12, pp. 135–144.
- [12] Munzner, T.: *Visualization: Analysis and Design*, AK Peters Visualization Series, A K Peters/CRC Press, November 2014.
- [13] Ogami, K., Kula, R. G., Hata, H., Ishio, T., and Matsumoto, K.: Using High-Rising Cities to Visualize Performance in Real-Time, in *Proc. of 5th IEEE Working Conference on Software Visualization*, VISSOFT '17, Sept 2017, pp. 33–42.
- [14] Pauw, W. D., Jensen, E., Mitchell, N., Sevitsky, G., Vlissides, J. M., and Yang, J.: Visualizing the Execution of Java Programs, in *Revised Lectures on Software Visualization, International Seminar*, Springer-Verlag, 2002, pp. 151–162.
- [15] Reiss, S. P.: Dynamic Detection and Visualization of Software Phases, in *Proc. of the 3rd International Workshop on Dynamic Analysis*, WODA '05, ACM, 2005, pp. 1–6.
- [16] Shneiderman, B.: Tree visualization with Treemaps: 2-d Space-filling Approach, *ACM Transactions on graphics (TOG)*, Vol. 11, No. 1 (1992), pp. 92–99.
- [17] Simon Maple: Top 5 Java profilers revealed: Real world data with VisualVM, JProfiler, Java Mission Control, YourKit and Custom tooling, https://zeroturnaround.com/rebellabs/top-5-javaprofilers-revealed-real-world-data-with-visualvmjprofiler-java-mission-control-yourkit-and-customtooling/.
- [18] Voigt, S., Bohnet, J., and Dollner, J.: Object Aware Execution Trace Exploration, in *Proc. of 25th IEEE International Conference on Software Maintenance*, ICSM '09, IEEE, 2009, pp. 201–210.
- [19] Watanabe, Y., Ishio, T., and Inoue, K.: Featurelevel Phase Detection for Execution Trace using Object Cache, in *Proc. of International Workshop on Dynamic Analysis*, ACM, 2008, pp. 8–14.
- [20] Wettel, R., Lanza, M., and Robbes, R.: Software Systems As Cities: A Controlled Experiment, in *Proc. of 33rd International Conference on Software Engineering*, ICSE '11, ACM, 2011, pp. 551– 560.

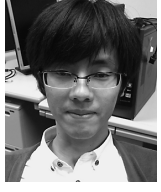

## 大 神 勝 也

2016 年大阪市立大学工学部情報工学 科卒業.2018 年奈良先端科学技術大 学院大学情報科学研究科博士前期課 程修了. 修士 (工学). ソフトウェア

の可視化に関する研究に従事.

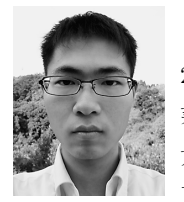

## 中才恵太朗

2016 年近畿大学理工学部情報学科卒 業.2018 年奈良先端科学技術大学院 大学情報科学研究科博士前期課程修 了. 修士 (工学). 現在, 同大学院博

士後期課程に在学.ソフトウェア工学,特にソフト ウェアリポジトリマイニングに関する研究に従事.

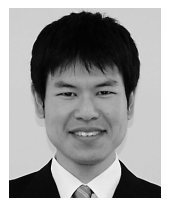

## 畑 秀明

2007 年大阪大学工学部電子情報エネ ルギー工学科卒業.2012 年同大学大 学院博士後期課程修了. 博士 (情報科 学).2013 年奈良先端科学技術大学

院大学助教.ソフトウェアエコシステムデザインの 研究に従事.

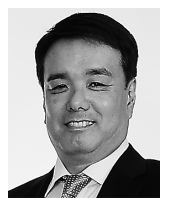

#### 松 本 健 一

1985 年大阪大学基礎工学部情報工学 科卒業.1989 年同大学大学院博士課 程中退.同年同大学基礎工学部情報 工学科助手.1993 年奈良先端科学技

術大学院大学助教授.2001 年同大学教授.工学博士. エンピリカルソフトウェア工学,特に,プロジェクト データ収集/利用支援の研究に従事.電子情報通信 学会, 日本ソフトウェア科学会,プロジェクトマネジ メント学会各会員,IEEE Senior Member.